# RDISK<br>RAMA  $P/$

How to get the right format of your film for the Nordisk Panorama film registration using the freeware programme

## **HANDBRAKE**

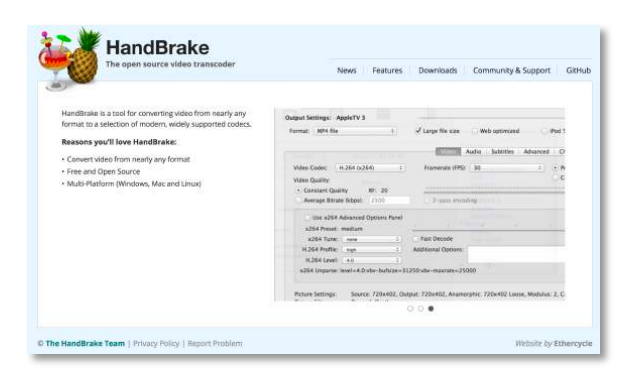

*SPECIFICATIONS MP4, H264, 1920x1080, 25 fps, 1500 Kbit/s 160 Kbps (stereo),* **English versioned or English subtitles** *\*OpLmized for web* 

1. Download and open the freeware program Handbrake. You can find it at www.handbrake.fr

2. Click on the 'Source' button and open the DVD or file you are going to use or click on the 'File' pane and then 'Open Source'.

3. You can name your file whatever you choose and save it to any location. This is done in the line where the 'Destination' paragraph is.

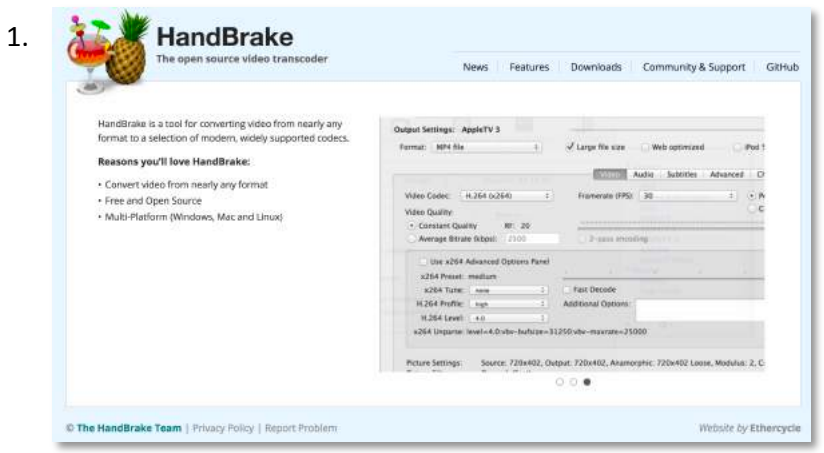

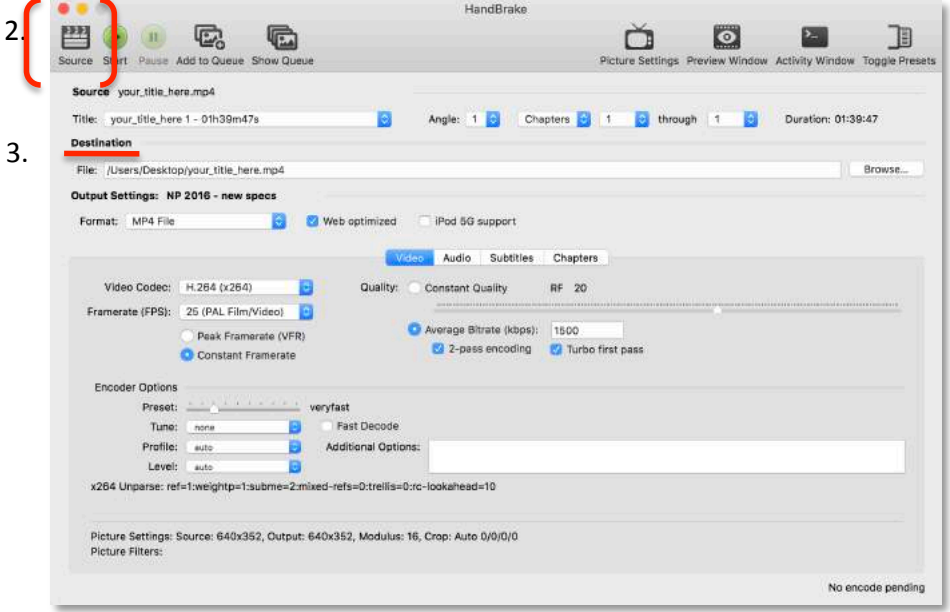

4. Click on the 'HandBrake' pane and then on the 'Preferences'. Make sure that the default setting is set to MP4. It should look like the box on the right. 

5. Click on the 'Window' pane and then 'Picture Settings' to adjust the picture format.

If there is some need to adjust the picture, use the up and down arrows to do so and get the wanted **1920** x 1080 size. This goes for the cropping of the picture as well.

*(If the film has black bars on top and bottom or on* the sides, change the cropping setting to custom and adjust it so the bars are included and the *size is 1920 x 1080.)*

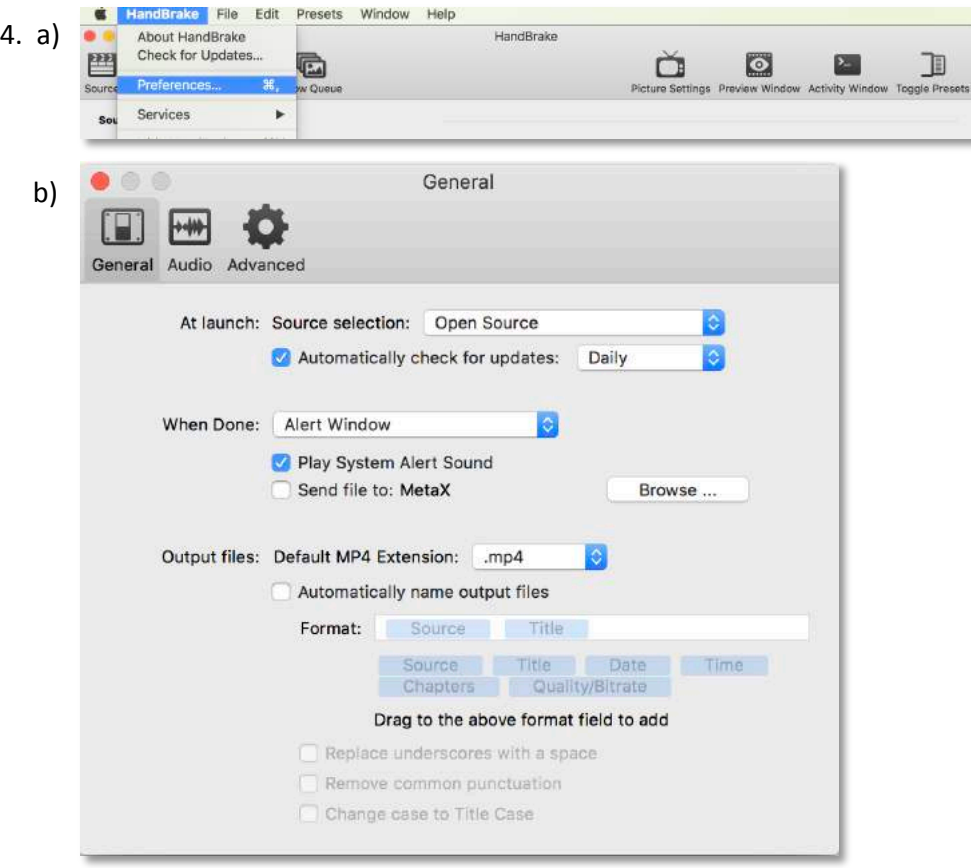

5. 

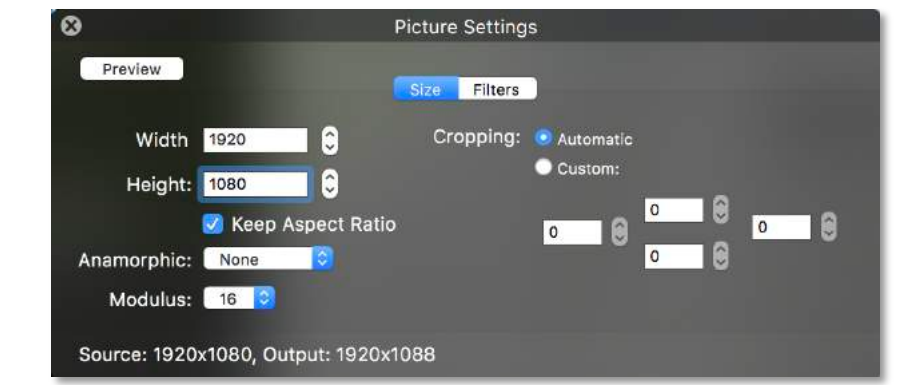

6. Your VIDEO SETTINGS must look like in the following picture. 

- 1. Tick off the box Web optimized
- 2. Video Codec: *H264*
- 3. Framerate (FPS): 25 PAL
- 4. Tick of the box that says *Constant Framerate*
- 5. Average Bitrate (kbps): 1500
- 6. Tick the box 2-pass encoding
- 7. Tick the box Turbo first pass

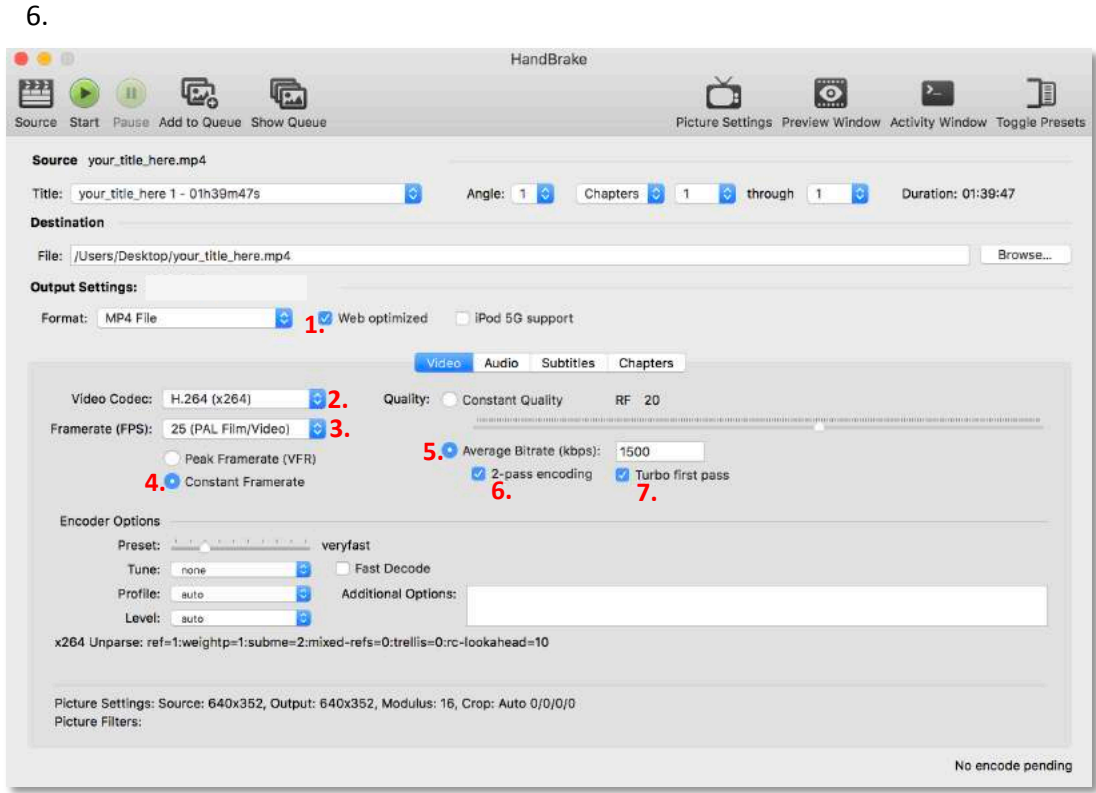

7. Your AUDIO SETTINGS must look like in the following picture. 

- 1. Samplerate: 48
- 2. Bitrate: *160*

### 8. SUBTITLES

If your film has subtitles which are NOT hardcoded subtitles on your file/DVD, make sure that you click on the Subtitle pane and choose the correct subtitles.

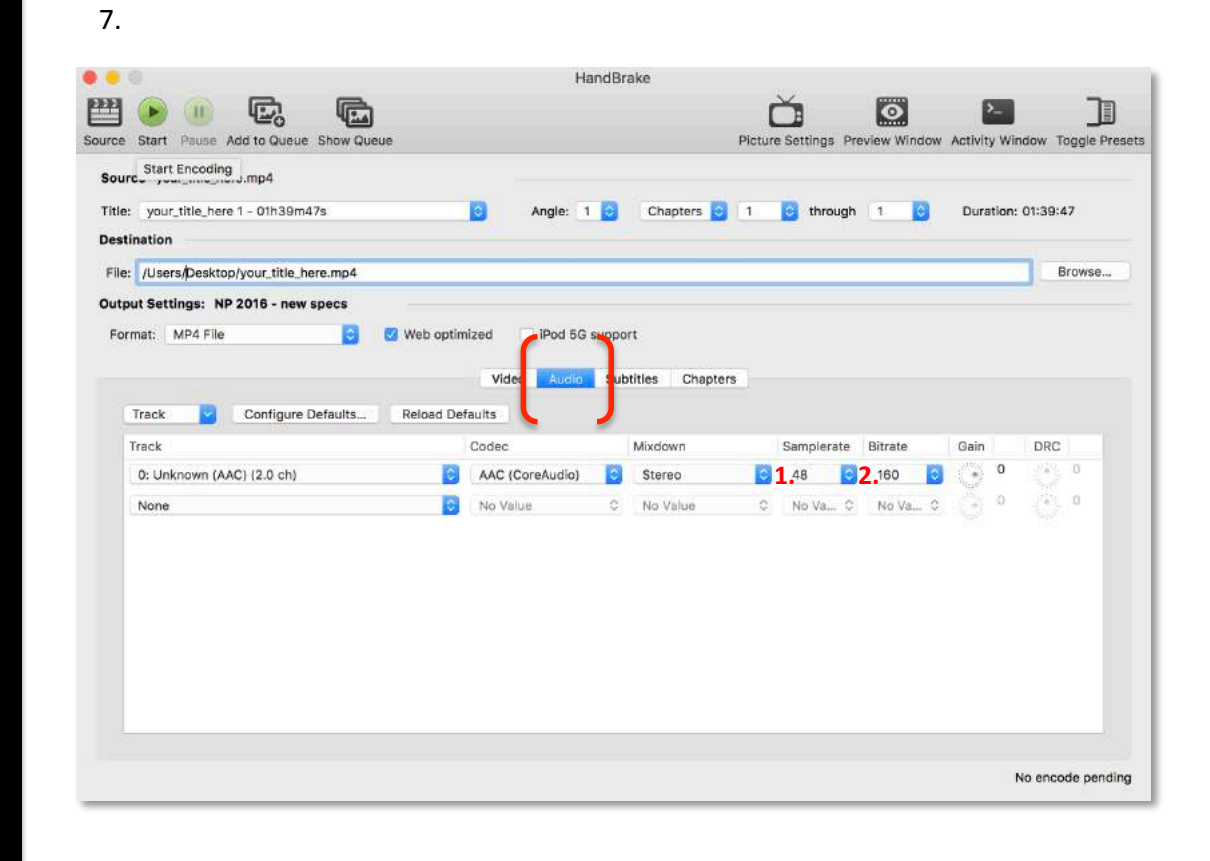

#### 8.

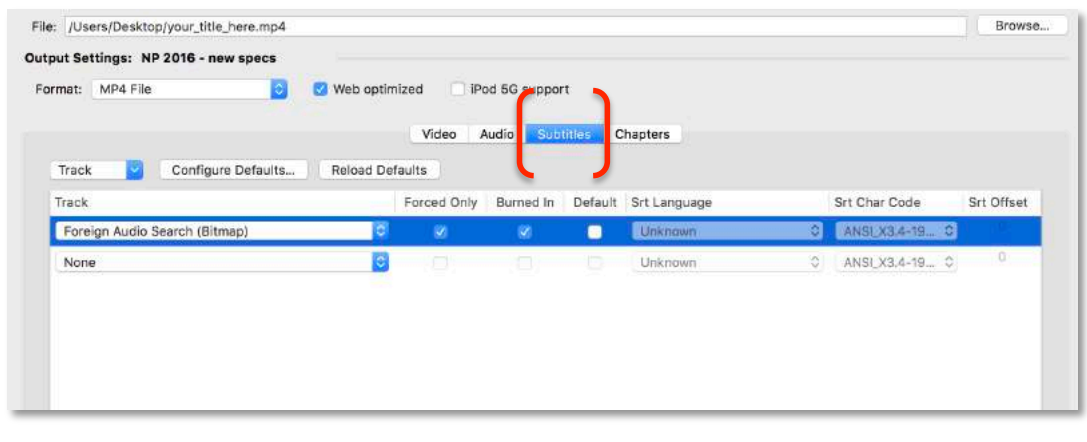

9. When all of the settings look like they do in the screenshots above, press the green START button and the encoding will begin.

Handbrake will inform you, when the encoding is done.

## **GOOD LUCK!**

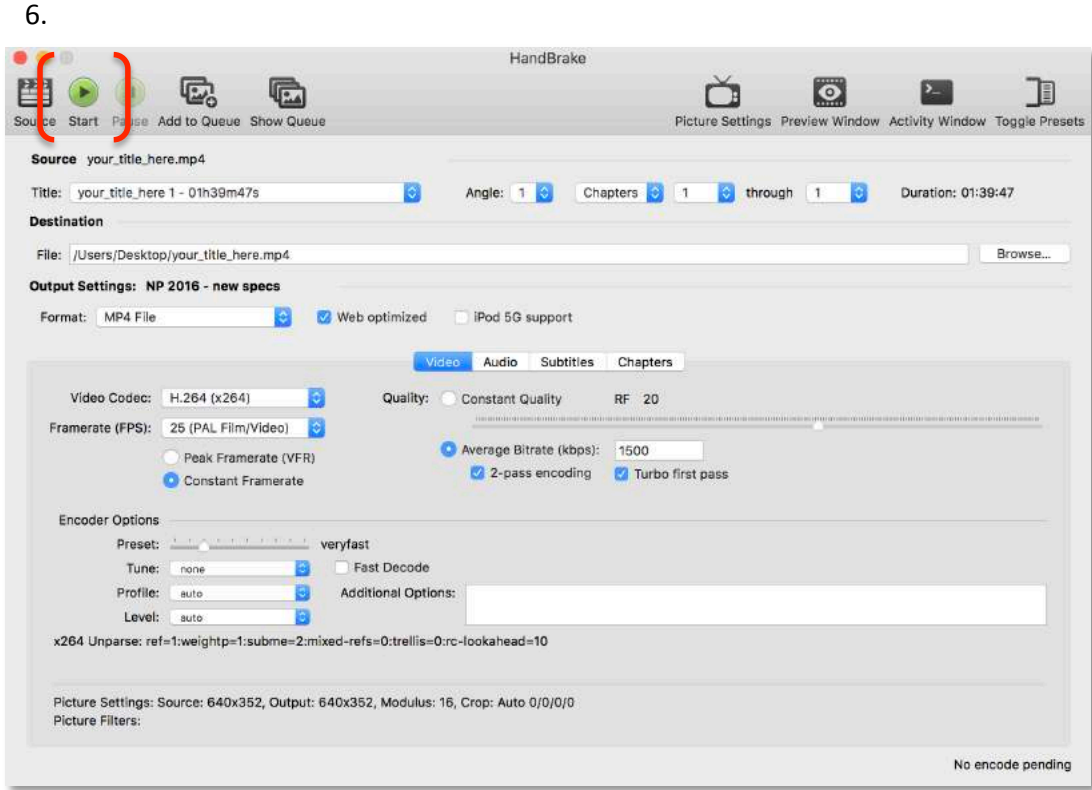